## **Club Approval of Swimmer Transfer - ASSA Pilot**

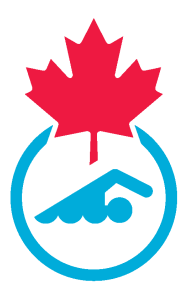

This guide provides step-by-step instructions on how the transferring club can approve a swimmer transfer in the new registration system. 05/11/2024

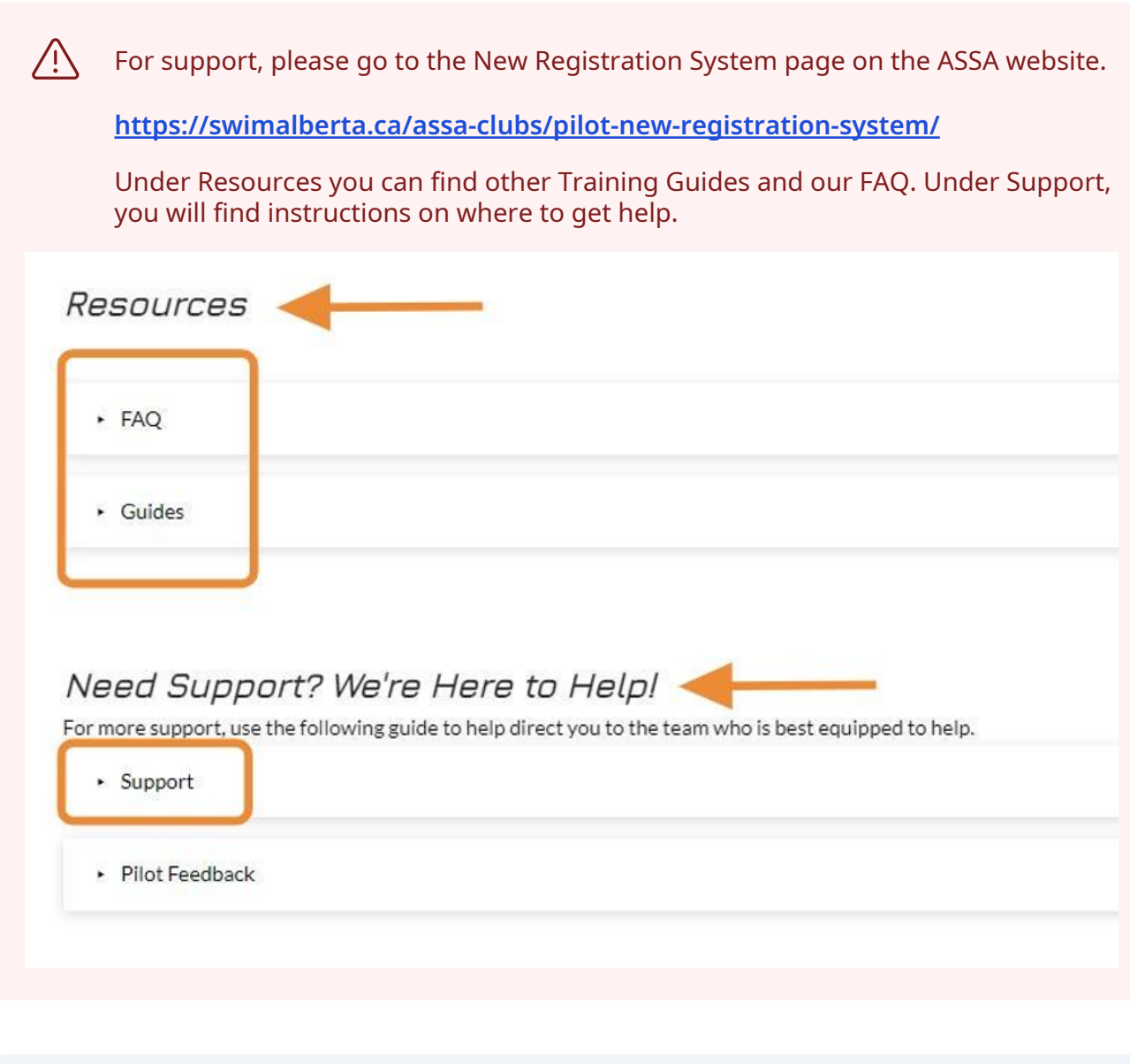

**1** Navigate to **[https://swimming.canada.sportsmanager.ie/club\\_home.php](https://swimming.canada.sportsmanager.ie/club_home.php)**

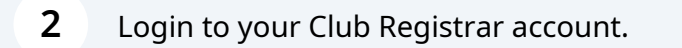

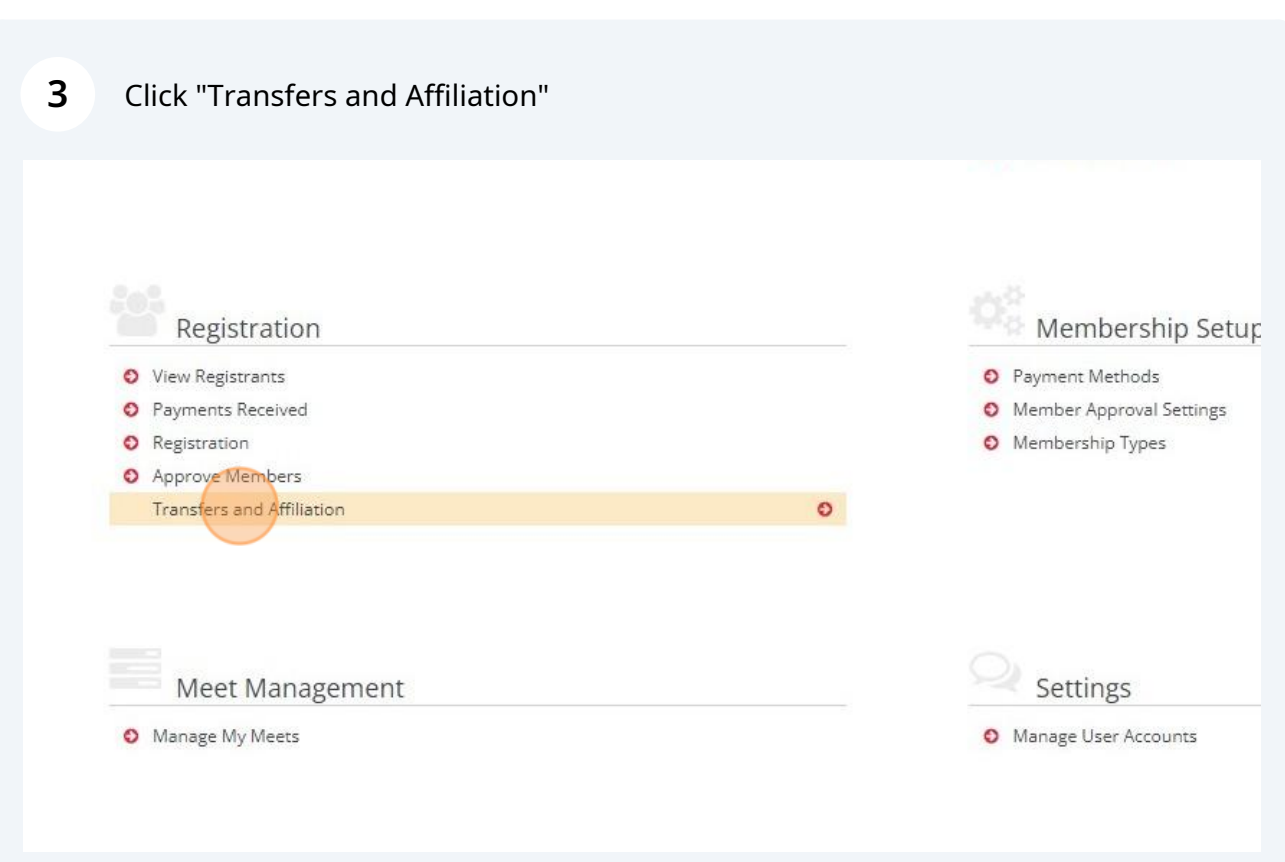

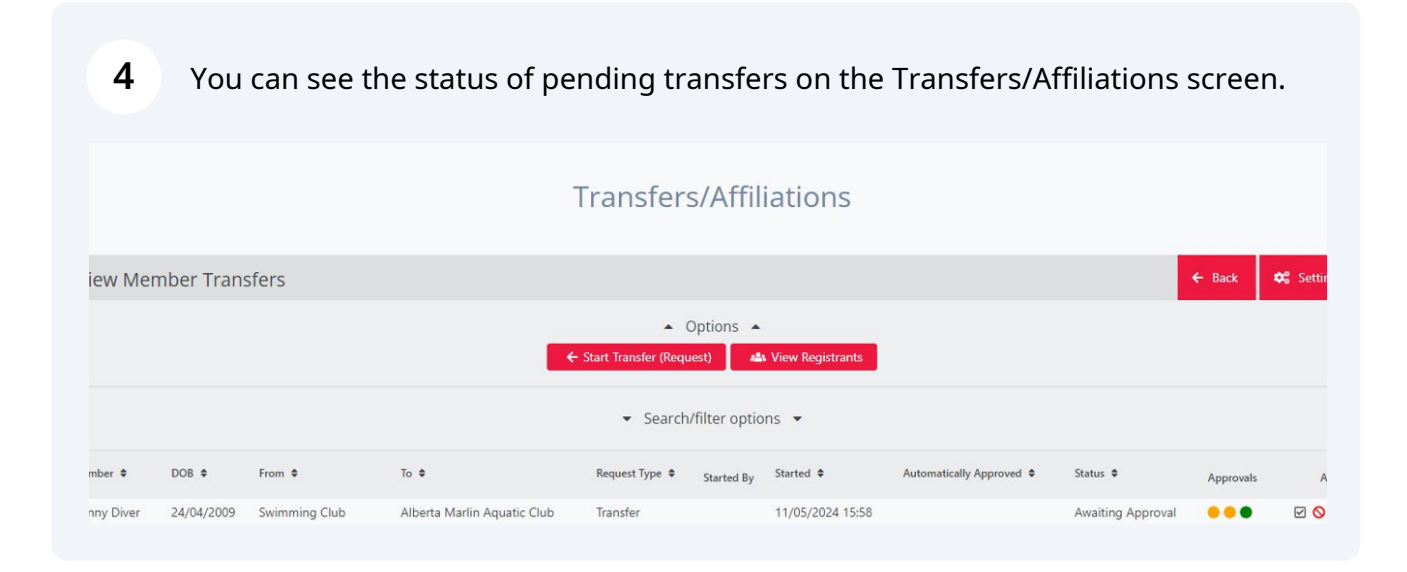

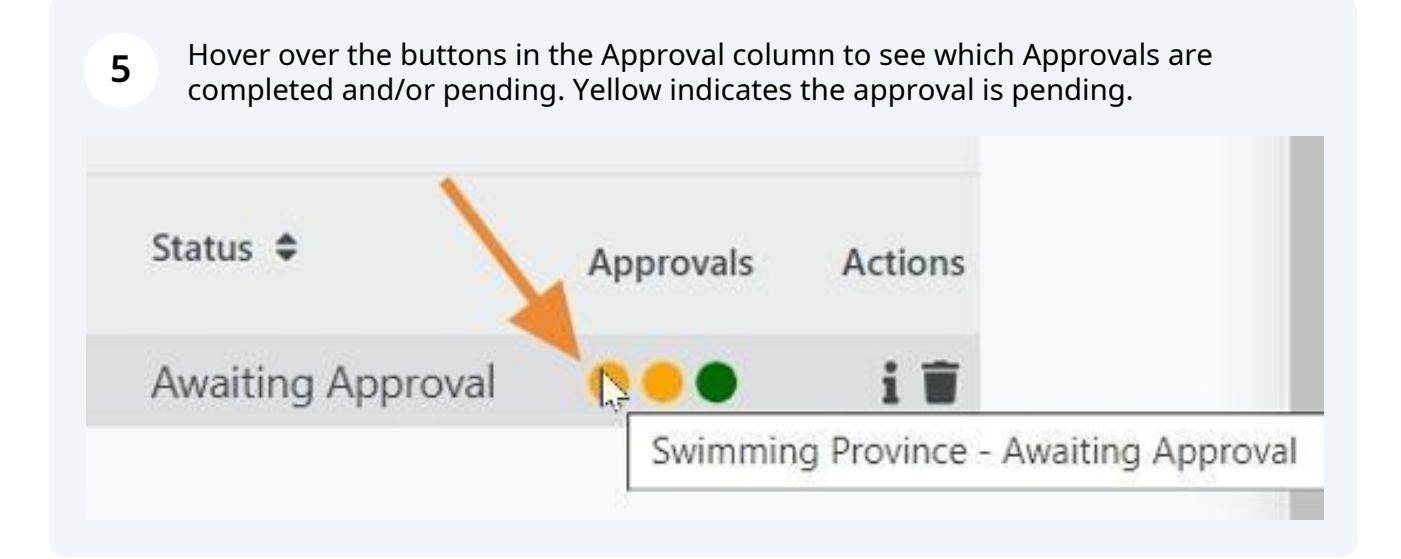

**6** Green indicates that the approval is completed. Transfers must be approved by the transferring club and the PSO.

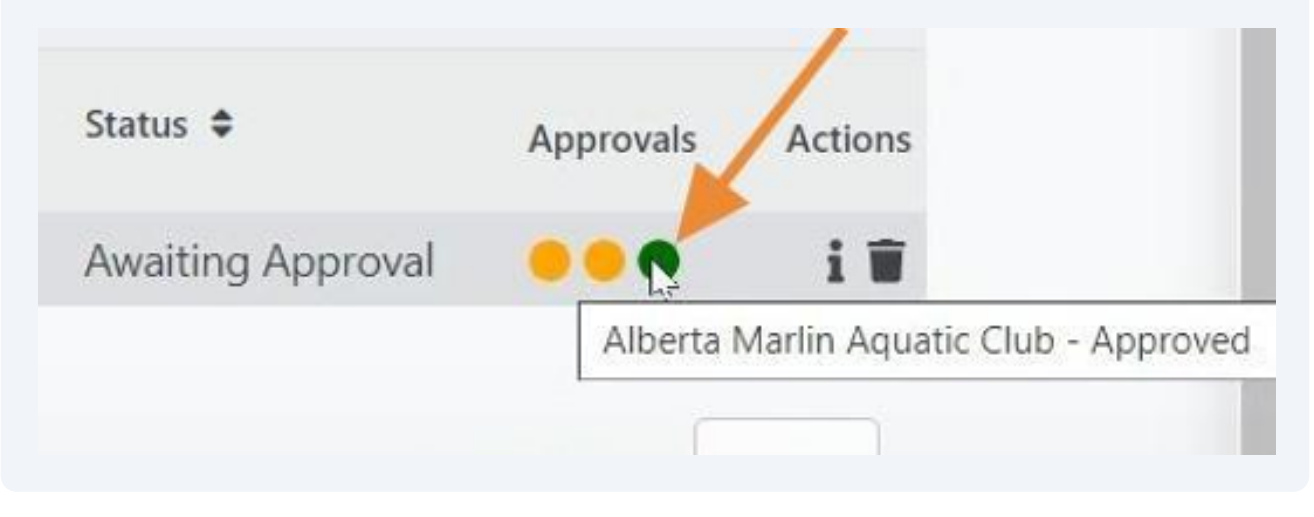

**7** To approve a transfer, click the "Approve" button (box with check mark).

## Transfers/Affiliations

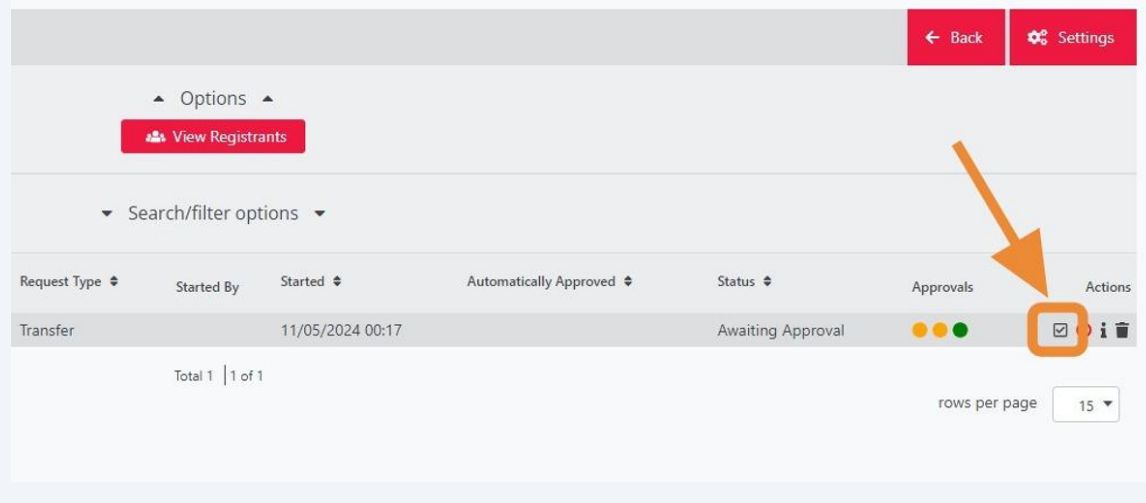

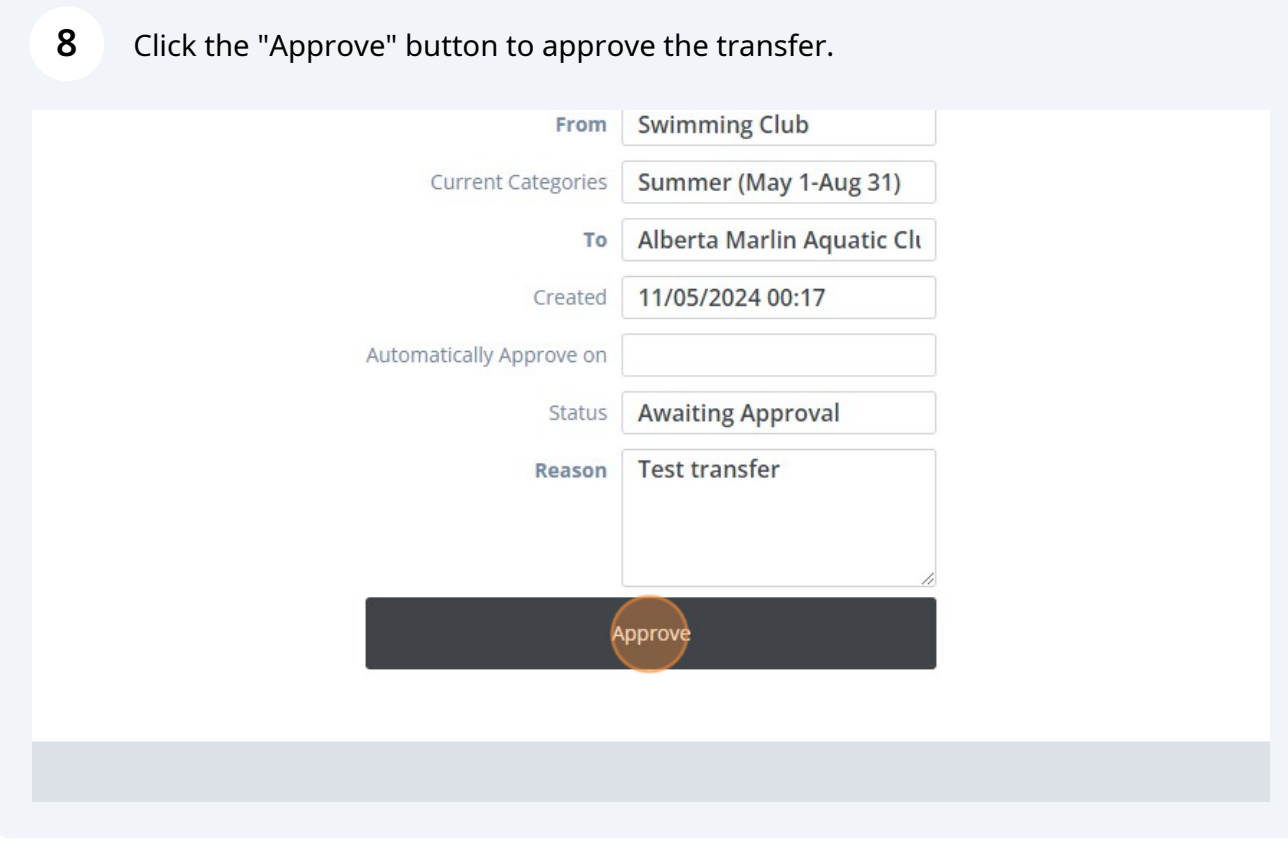

## Click "Continue" to confirm the transfer approval.

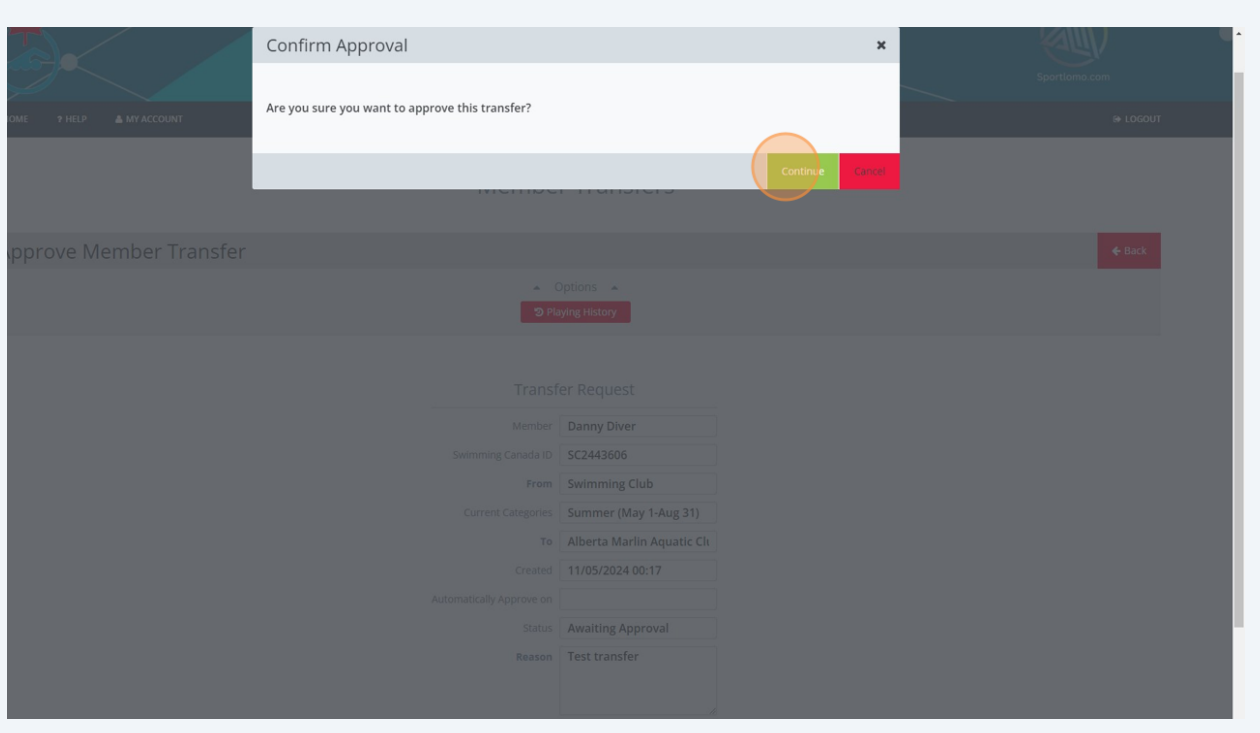

You can see that the approval status button is now green. The transfer will be approved when the PSO approves the transfer.

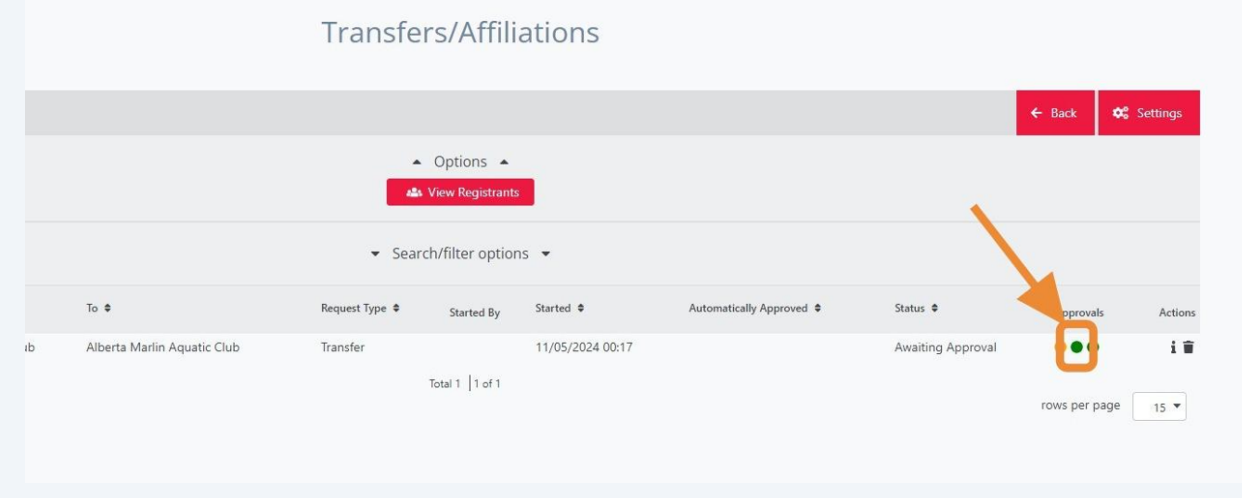

Made with Scribe - https://scribehow.com 5